## SATAID setting for adding Metop-C/ASCAT

## Download SATAID software from

https://www.wis-jma.go.jp/cms/sataid/download.html

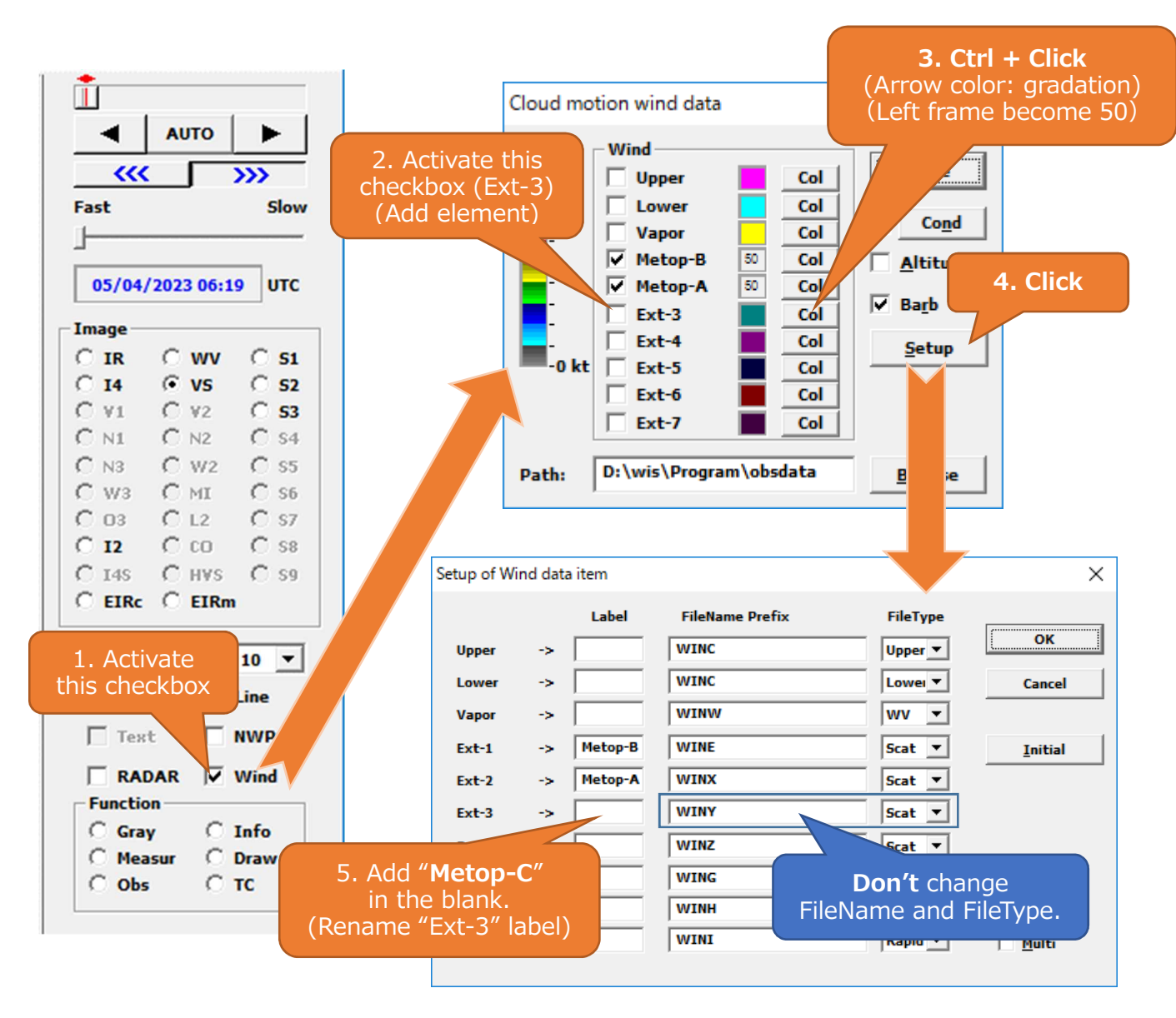

- How to save default values in the initial value file

- 1. Click [Option(O)] and select [Save settings(I)] from the pull-down menu.
- 2. Click [Save immediately(S)] or [Save on exit(O)] to save the settings for reading Metop-C/ASCAT data.